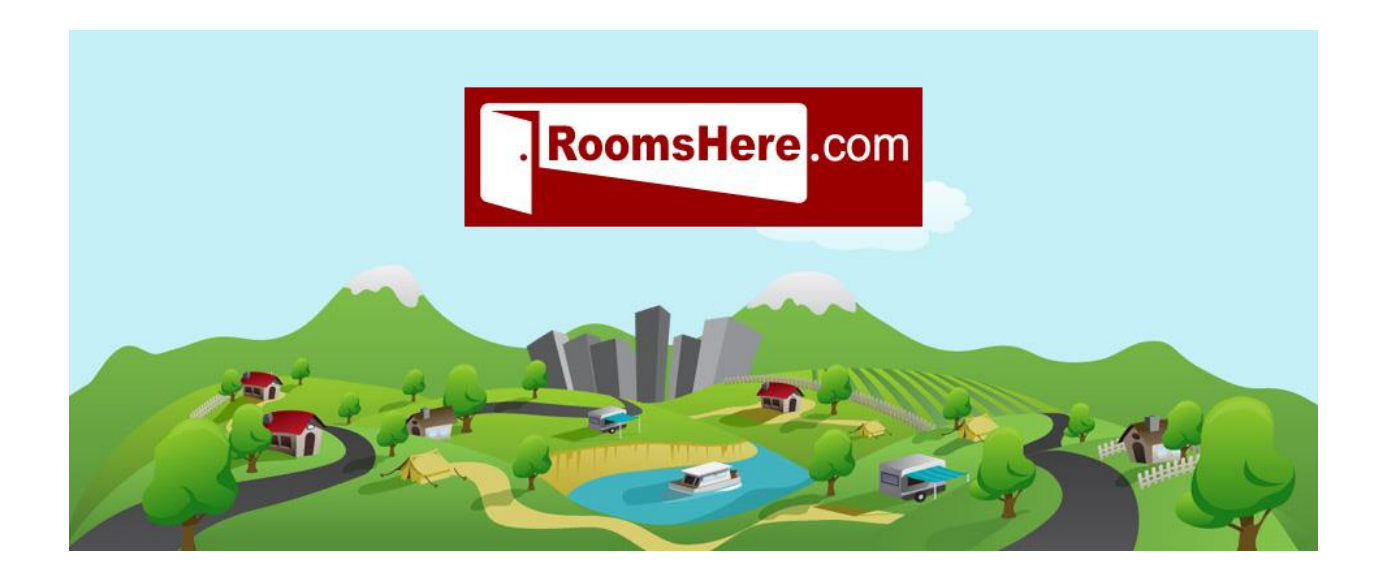

## ACCOMMODATION BUSINESS

# HOW TO DISPLAY LAST MINUTE RATES

## **RoomsHere.com Accommodation Business – How To Display Last Minute Rates**

## **RoomsHere.com FOR ACCOMMODATION BUSINESSES**

RoomsHere.com has been developed to provide two ways for you to attract direct bookings with your **Advanced Listing**:

- You can **Login** to display your **Last Minute Rates & Availability** see following information
- Or, setup **Long Term Rates** which means you don't need to **Login** until your **Product** is fully booked see **Accommodation Business User Manual, PAGE 19**, **SECTION 6 SETUP LONG TERM RATES**

**NOTE: E**ach time you **Login** to your **Advanced Listing** it moves to the top of relevant search pages.

#### *COMMISSIONABLE* **PRODUCT**

Whilst RoomsHere.com is not an online booking system we encourage you to develop and display *Commissionable* Product:

- Each Product can be flagged as *Commissionable* in the **Visitor Information Centre** and **Travel/Booking Agent** Logins, providing opportunities for you to negotiate and sell direct worldwide to a range of Retail and Wholesale Distributors
- Each Product can be linked to an online booking system of your choice providing mechanisms for 24/7 bookings

RoomsHere.com provides two types of **Accommodation** information:

#### **1. TOWN SEARCH**

The **Town Search** is generated when using the search functions on RoomsHere.com Home Page which automatically retrieves all **Properties** that have been entered into our database for the particular town.

#### Go to [www.RoomsHere.com,](http://www.roomshere.com/) click into the **Find By Place** field, enter your town name, click **SEARCH**

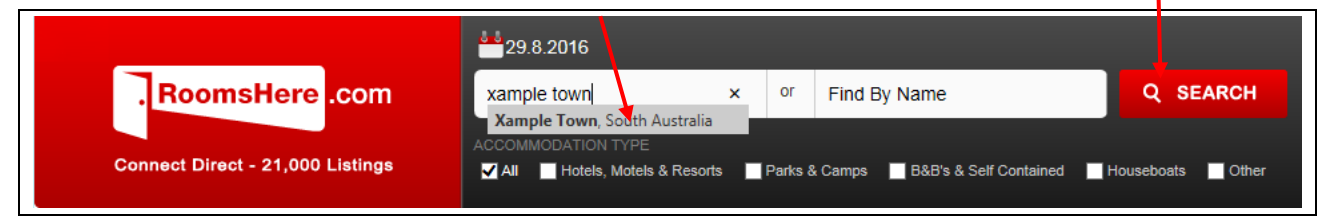

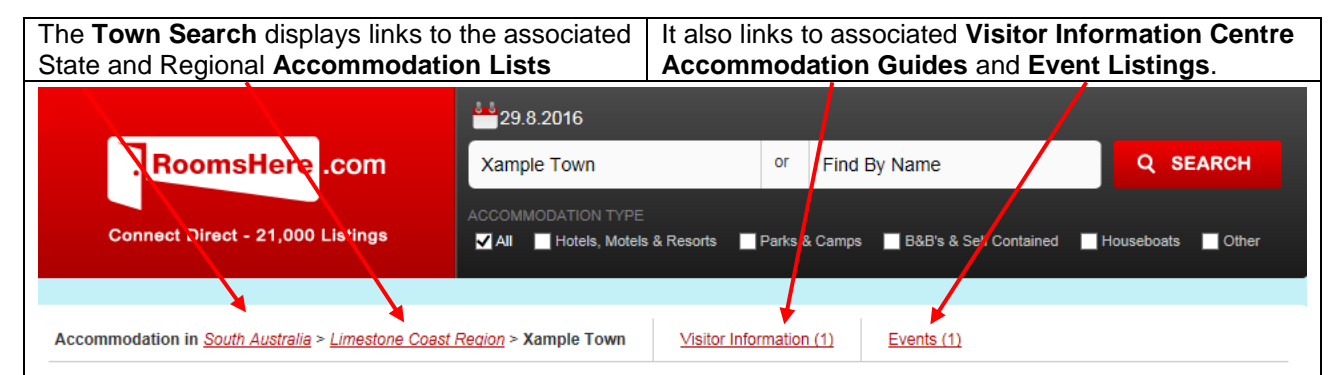

#### **2. VISITOR INFORMATION CENTRE ACCOMMODATION GUIDE**

In line with our policy to strive to list all **Accommodation Businesses** Australia wide, RoomsHere.com has also made the commitment to list every **Visitor Information Centre** as we understand their importance in the **Accommodation Industry.**

Each **Visitor Information Centre Accommodation Guide** is controlled and managed by the individual **Information Centre** and can be used in many ways to streamline their counter, phone and email enquiries:

- Setup to automatically include **Properties** in their immediate town, and nearby towns and areas
- Linked to an email proforma to streamline the process of servicing phone and email enquiries
- Linked to their website, assisting potential customers to find **Accommodation** without wasting multiple phone calls
- Featured on the **Visitor Information Centre** computer or iPad so that travellers can find vacancies themselves during periods of high demand

It is important to work with your town **Visitor Information Centre** as they are committed to marketing **Accommodation Businesses** in their local area and do provide a level of assurance to travellers.

If your **Accommodation Business** is not listed in your town **Visitor Information Centre Accommodation Guide**, it is s in your interest, to make contact with them to assist the addition of your **Property(s)**.

**Event Listings**, with similar content to **Visitor Information Centre Guides** have been designed to assist Participants and Attendees to find **Accommodation** close to the vicinity of an event. **Logins** to **Event Listings** are issued to the nominated Event Co-Ordinator or Manager.

## **1. LOGIN TO AN EXISTING ACCOUNT**

Once your **Property** has been setup as an **Advanced Listing** you will be able to edit all details by logging in with your Username and Password.

Go to [www.roomshere.com](http://www.roomshere.com/)**.**

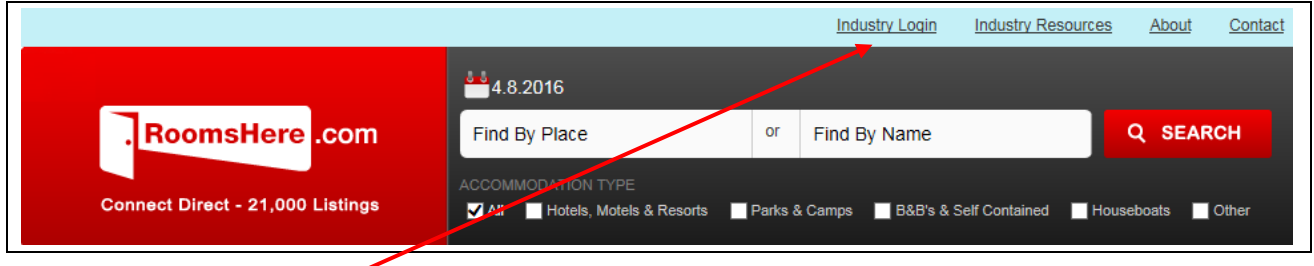

## Click on **Industry Login**.

Set this as a favourite for future access or create a tab so that it automatically opens this page each time you start your browser.

**Login** by entering your Username and Password:

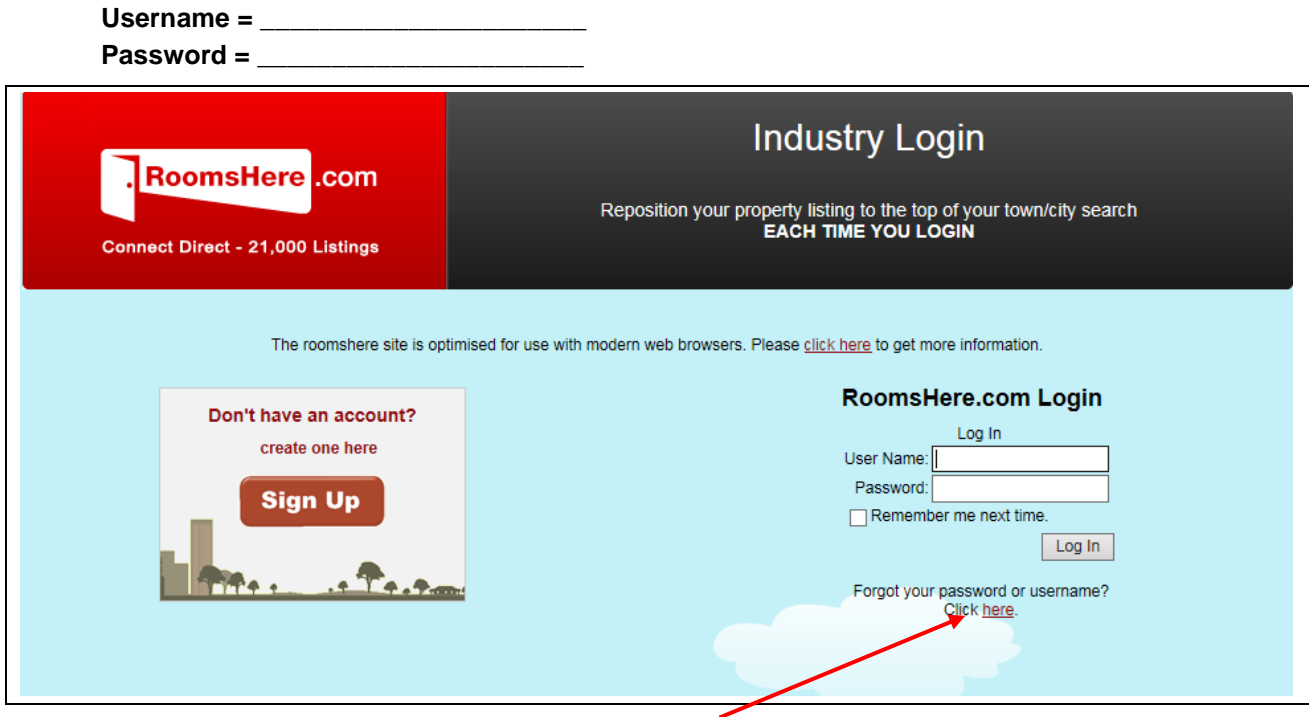

If you need to retrieve your Username or Password, click here and follow the directions provided – these will be sent to the email address within your listing.

Logging in will always land you on your **My Properties** Page where you have access to the three major components of your listing, the **Property,** the **Product** and the **Product Calendar(s)**.

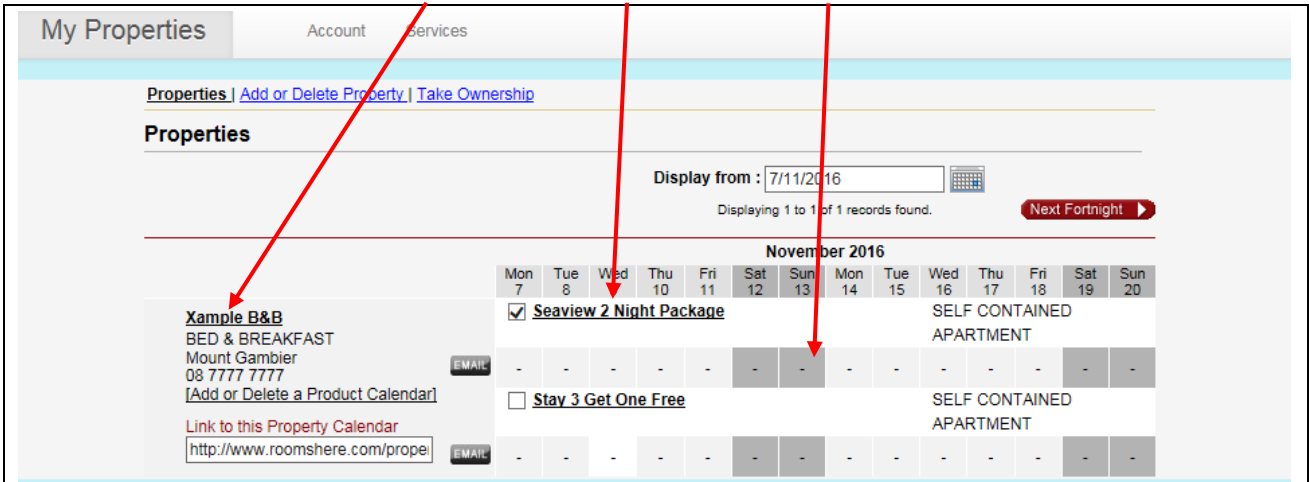

## **2. DISPLAY LAST MINUTE RATES & AVAILABILITY**

If your **Property** Listing does not yet display a **Product/Calendar** go to **Accommodation Business User Manual, SECTION 4. ADD A PRODUCT** on **Page 12**.

RoomsHere.com allows every **Property** to setup multiple **Products** each of which has the option to:

- Display **Last Minute Rates & Availability** as below
- Setup **Long Term Rates** as described on **Page 19** of the **Accommodation Business User Manual**

When using RoomsHere.com the only way **Users** can book your **Accommodation** is to **contact you direct via phone or email** - it is therefore impossible to create double bookings from this website.

If you use Online Booking Systems or Channel Managers, and don't wish to monitor further calendars, displaying **Last Minute Rates & Availability** using the **Calendar** function below, is the most efficient way to advertise nights that have not been sold or allocated.

You will need to use the **Calendar** as described below to display all changes in your bookings. All Information that is entered via this method, over-rides information which may have been entered in the setting up of **Long Term Rates**.

#### **2.1 HOW TO DISPLAY LAST MINUTE RATES & AVAILABILITY**

**IMPORTANT**: If you wish to setup your calendar for more than 30 continuous days, the best method is to setup **Long Term Rates.** This provides a similar function to online booking systems where you enter your **Rates** years in advance - see **Accommodation Business Manual, SECTION 6. SETUP LONG TERM RATES** on **Page 19.**

The **Calendar** function below has been specifically developed so that you can undertake the following:

- Show nights that are **Booked**
- Show nights that are **Available**
- Display, add or change **Inclusions** so that you can develop special packages, weekend **Rates** etc
- Display, delete or change **Rates** at the last minute

Your **Product(s)** and its **Calendar(s)** will be displayed as soon as you **Login**.

Select which **Product** you wish to be published by ticking/unticking the *Visibility* box located next to the **Product Calendar**.

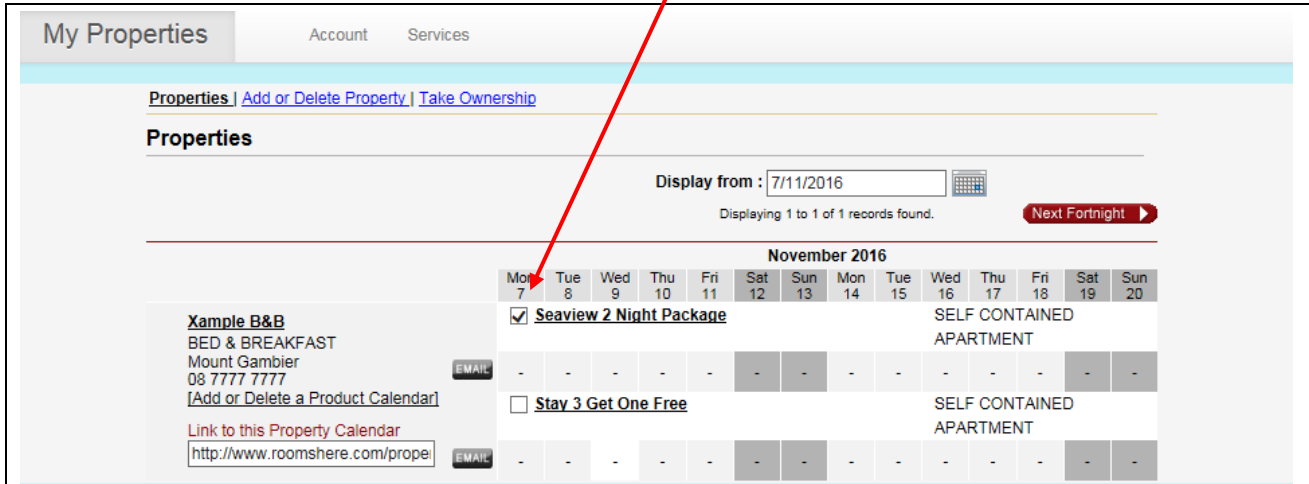

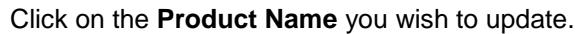

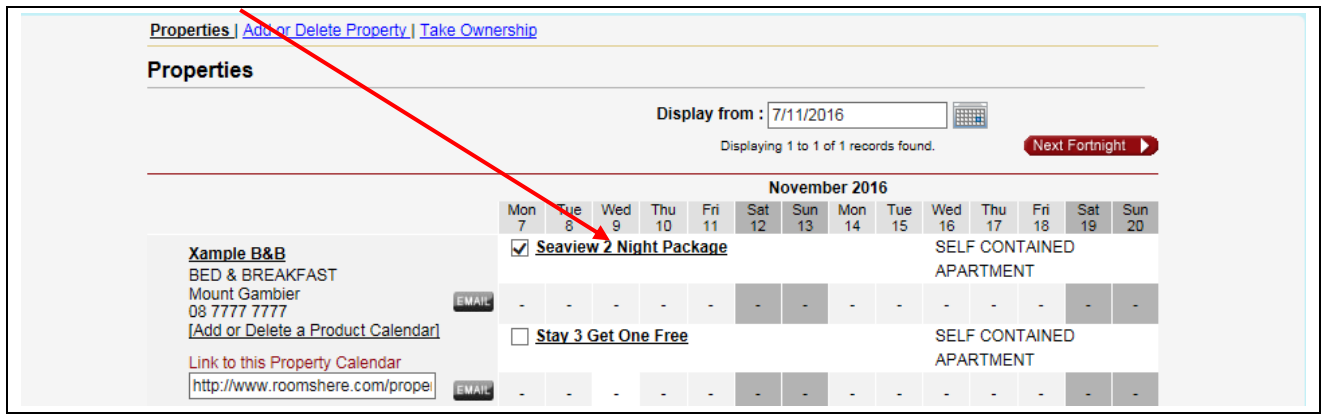

### **RoomsHere.com Accommodation Business – How To Display Last Minute Rates**

This opens the **Calendar** of the **Product** you have selected, ready for you to enter your **Last Minute Rates**  or to show **Booked** nights.

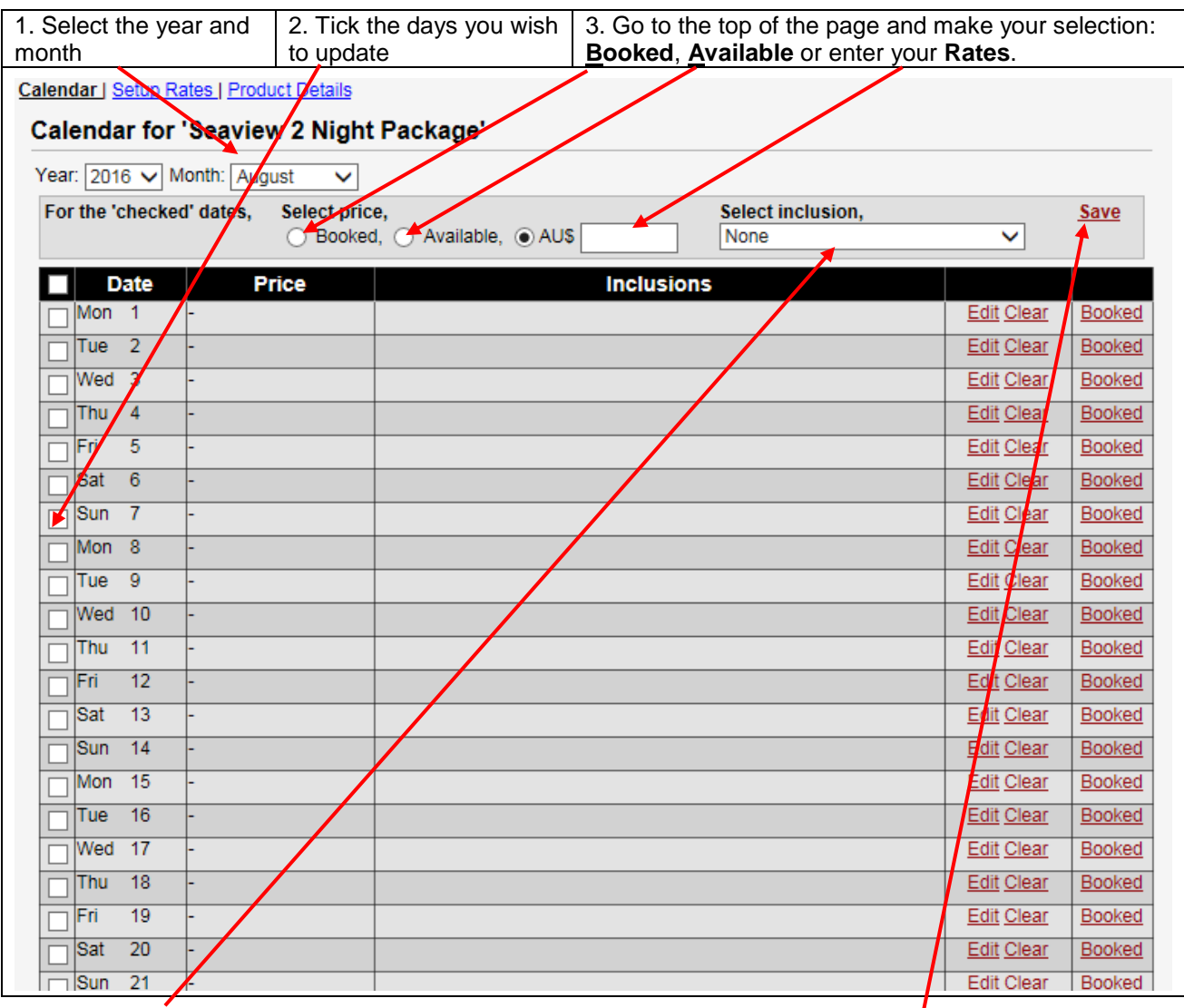

Click on the **v** to select which **Inclusion** you wish to display for this **Product**, click **Save.** 

**NOTE:** Setting up multiple **Inclusions** provides you with the flexibility to design special packages and make **Last Minute** changes – see **Accommodation Business User Manual SECTION 5, SETUP INCLUSIONS** on **Page 16**.

#### **2.2 BENEFITS OF DISPLAYING LAST MINUTE RATES & AVAILABILITY**

Each time you **Login**, your listing moves to the top of all relevant searches allowing **Consumers**, **Visitor Information Centres** and **Travel/Booking Agents** to quickly identify **Available Accommodation**.

Each **Property** is able to display multiple **Products** to assist in marketing various room types, special packages, **Last Minute Rates** etc:

- Motels/Hotels can setup a **Product** for every room type Family Room, Twin Room etc
- Caravan Parks can setup a **Product** for each Site or Cabin Type etc
- A Houseboat Company can setup a **Product** for each houseboat in the fleet
- Setup a **Product** for each Package you offer so that weekends can be excluded from multiple night discounts

The method above is also useful to display **Rates** and **Availability** months in advance for periods of high demand such as Easter, Christmas or for **Major Events**, limiting the number of calls you receive when your **Property** is fully booked.